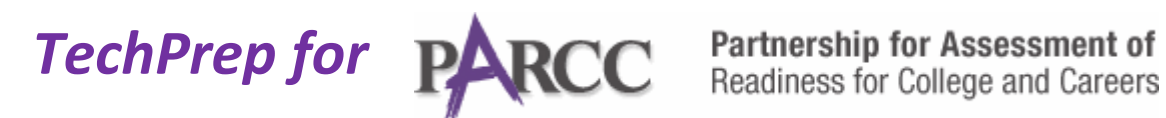

## **Do your students know about GRAPHICAL GAP MATCH?**

Online testing with **PARCC** will most likely include questions which require **GRAPHICAL GAP MATCH**. With **GRAPHICAL GAP MATCH** questions, the student has to use the cursor to drag one image to another image to answer the question.

Here is an example of a **GRAPHICAL GAP MATCH**-type question:

*Directions: Drag each factor to the correct box:*

*A number of factors existing within an ecosystem are listed in the word bank table below. Some of these factors are biotic, and some are abiotic. Click and drag each factor to the correct category.*

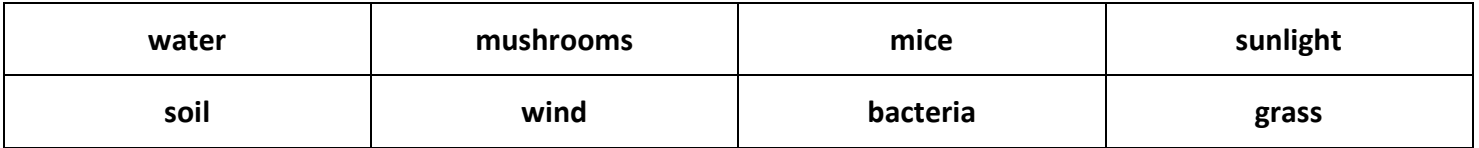

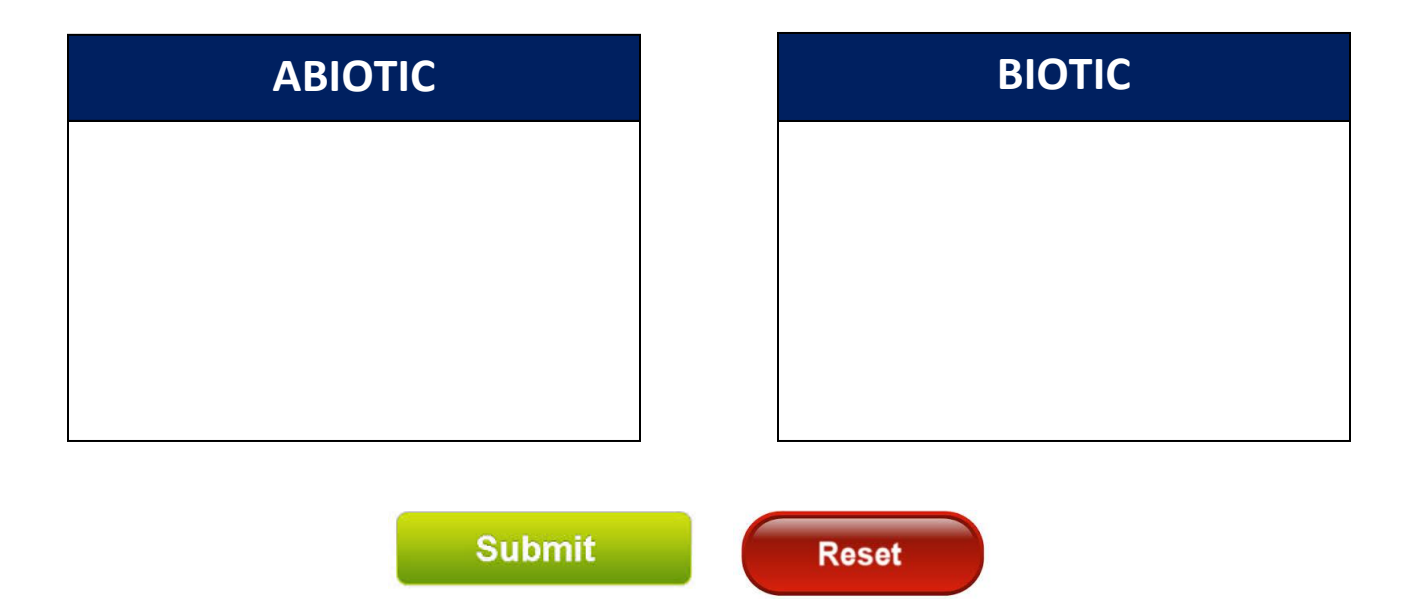

In this example, the student would click on one of the words in the word bank table above and drag it to the correct box below, the hit **SUBMIT** to enter their response.

The student who responded as shown below would have answered the question correctly.

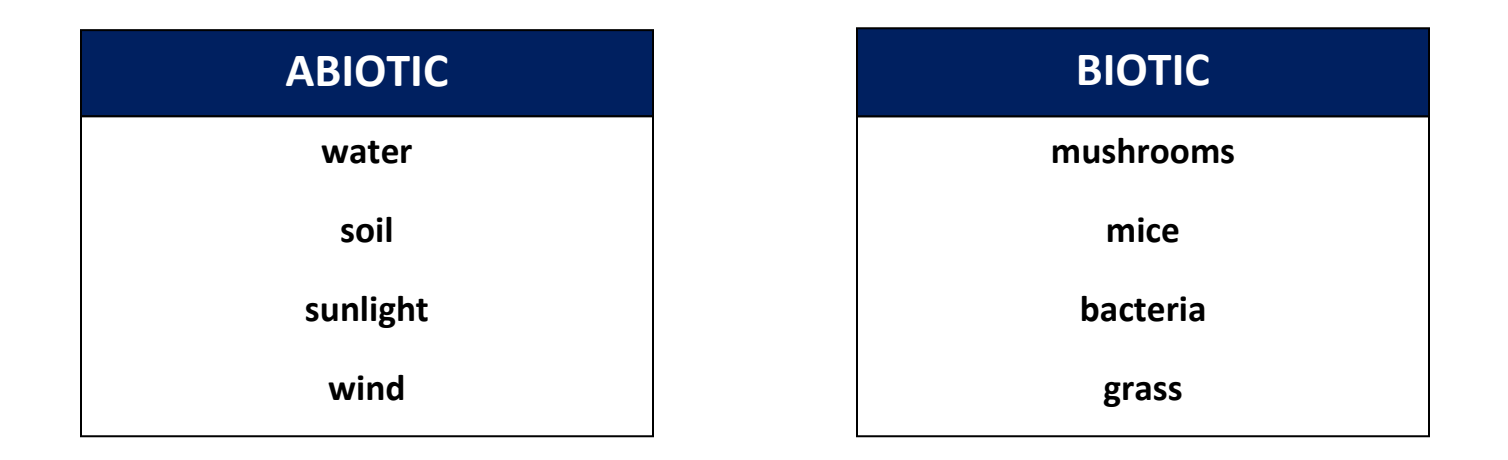

**Help your students prepare for PARCC testing. Show them this example of a GRAPHICAL GAP MATCH question. For questions about PARCC and to view more sample questions, visit: [http://www.parcconline.org.](http://www.parcconline.org/)**